## **EI Card Threshold Checkout List: Card Number \_\_\_\_\_**

First Steps: Log in to the **cmslab** account. Zero all the memories. Start **vmedia** and execute the script **eiso\_threshold.txt**. It will program things in the order given by the grey numbers. Place a check mark over the grey number.

Direct data: check at U125 (pin 8,11,14,17). One or two hex patterns described in table should completely show up. All paths checked.

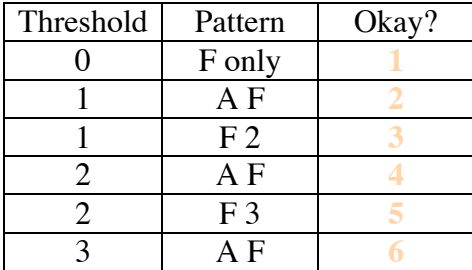

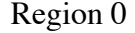

## Repeat for Region 1:

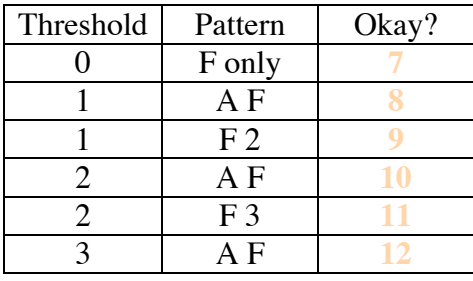